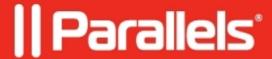

# Code [02/0000003] The client could not access the remote application.

• Parallels Remote Application Server

## **Symptoms**

- The following error occurs when user attempts to open published application:
- You have followed the article <u>Unable to open Published application: Code 02/00000003</u>, but the issue still persists.
- Issue occurs while working in **Gateway/Gateway SSL** mode. In **Direct** mode all is working properly.

#### Cause

DNS issue.

### Workaround

Delete affected Terminal Server from the Console and re-add it using its IP address.

#### Resolution

To find out the root you need to check connection over **mstsc.exe** from each Gateway to the affected Terminal Server using the hostname. In case of DNS problem you'll not be able to connect:

Once you fix this DNS issue, users will be able to connect.

© 2024 Parallels International GmbH. All rights reserved. Parallels, the Parallels logo and Parallels Desktop are registered trademarks of Parallels International GmbH. All other product and company names and logos are the trademarks or registered trademarks of their respective owners.